# **Kapitel 7: Zugriffsmethoden in Bio-Datenbanken**

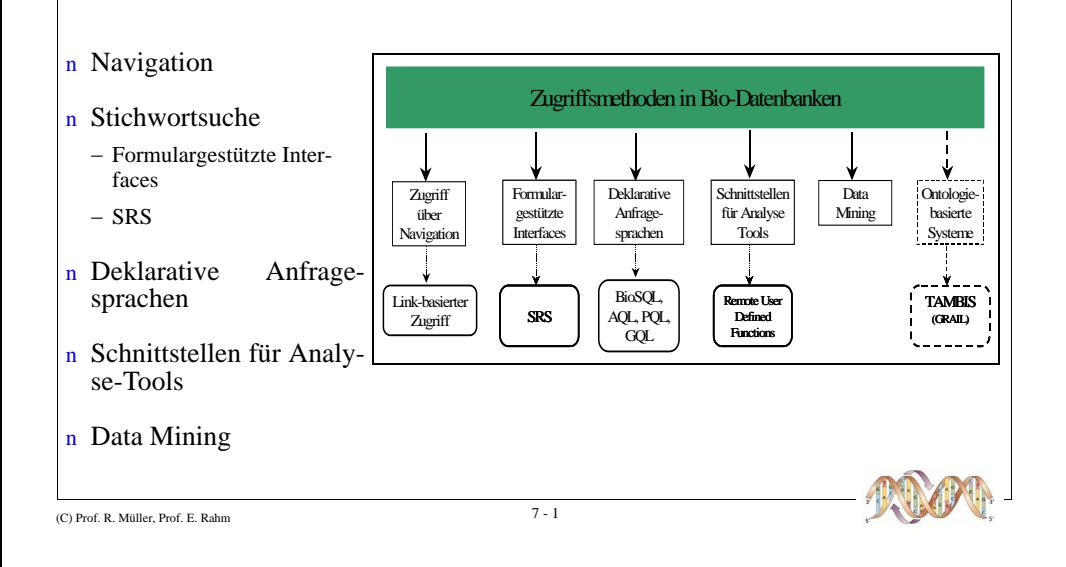

## **Navigation**

#### n Ansatz

- Browsen in den Datenbeständen; Zugriff auf benötigtes (Zusatz)-Wissen über html-Links
- n Vorteile
	- Einfach zu realisieren
	- Für Standardfälle effizient
- n Problematik
	- Wenig flexibel, kein Muster-basierter Zugriff
	- Verlinkung unterliegt der "Willkür" der DB-Anbieter
	- "Lost in Hyperspace"-Phänomen
	- Referentielle Integrität schwierig zu wahren
- n Wesentliche größere Flexibilität erst durch Bio-Ontologien
	- Ontologie: Explizite begriffliche Formalisierung eines Anwendungsbereiches (Fachsprache)

 $7 - 2$ 

- Dazu mehr in Kapitel 8 (Integration von Bio-Datenbanken)

(C) Prof. R. Müller, Prof. E. Rahm

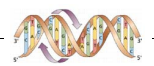

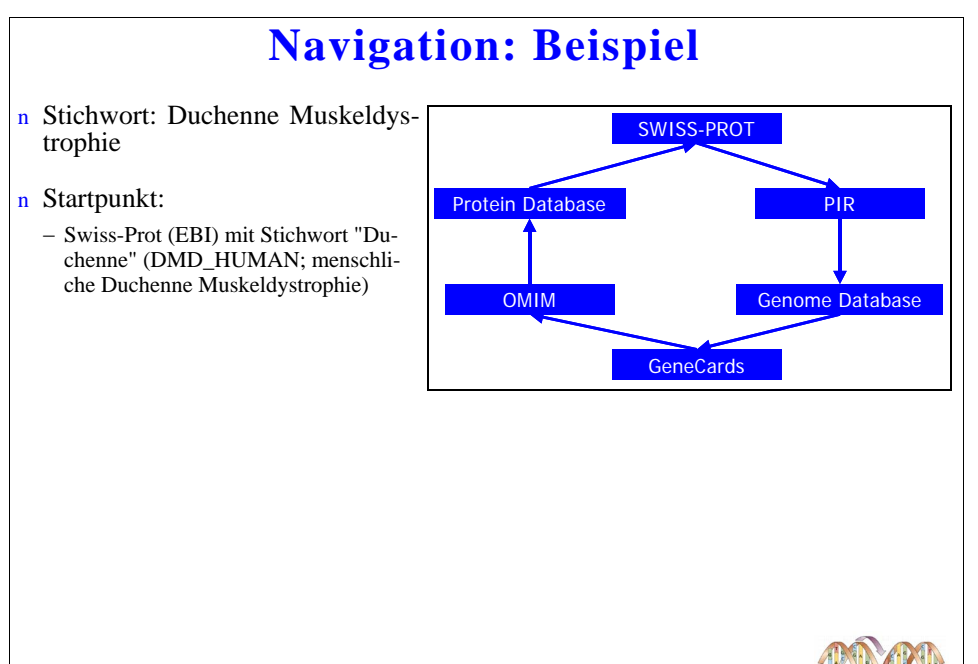

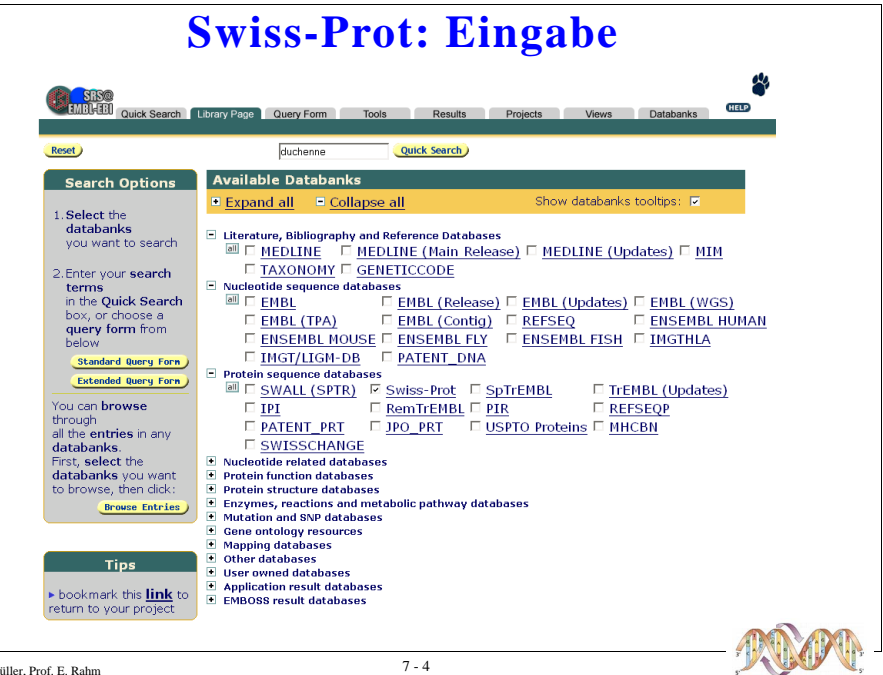

(C) Prof. R. Müller, Prof. E. Rahm

 $(C)$  Prof. R. M

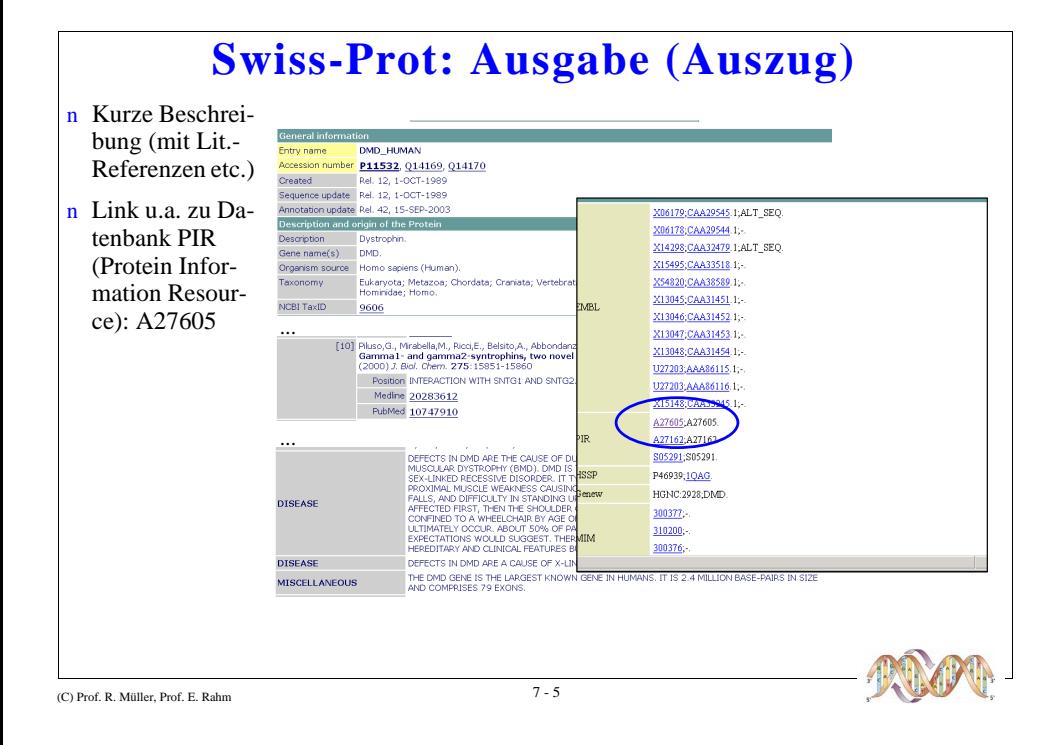

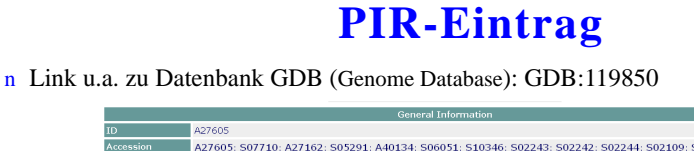

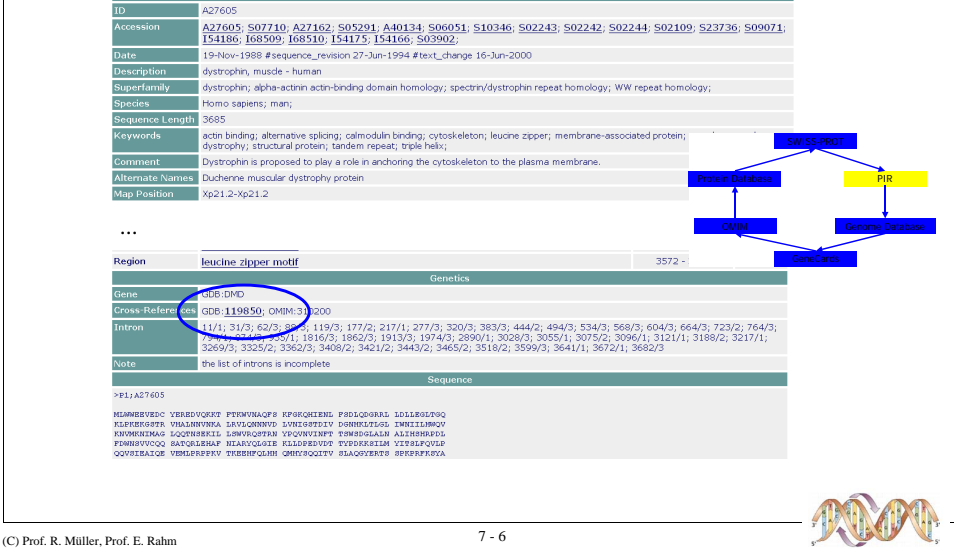

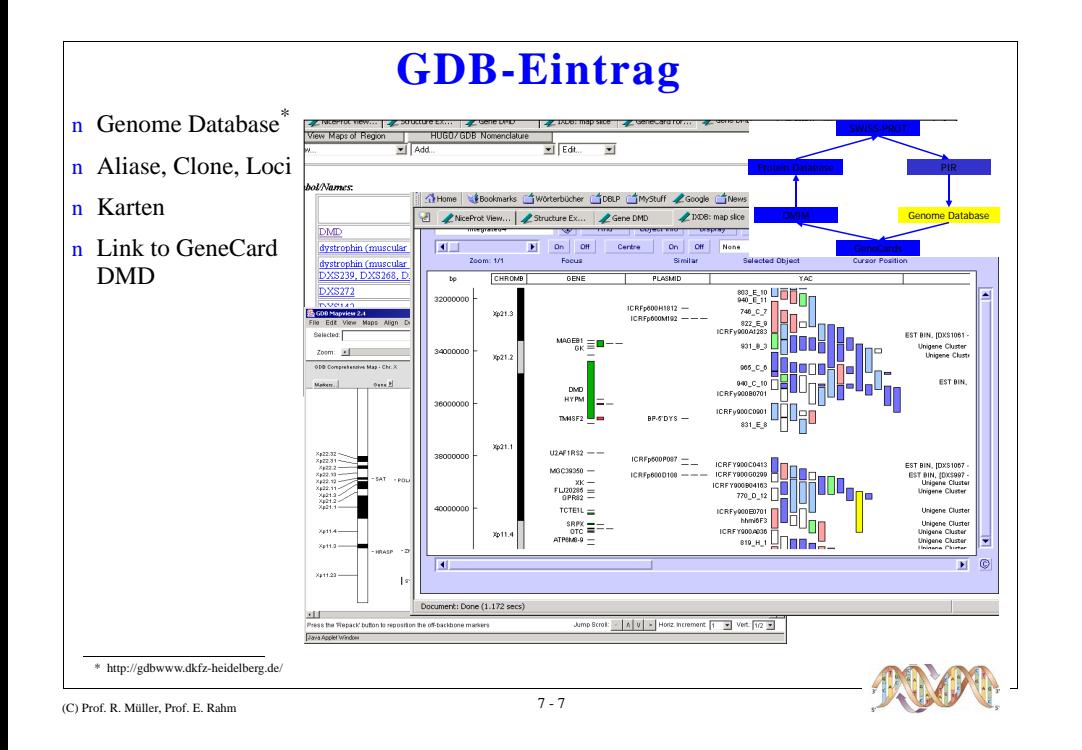

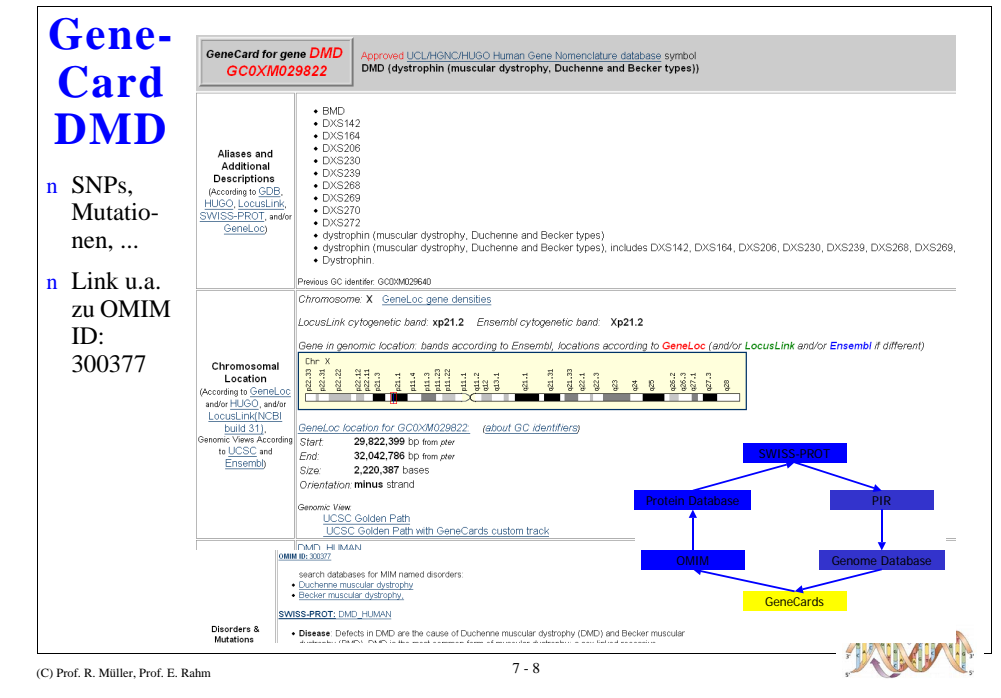

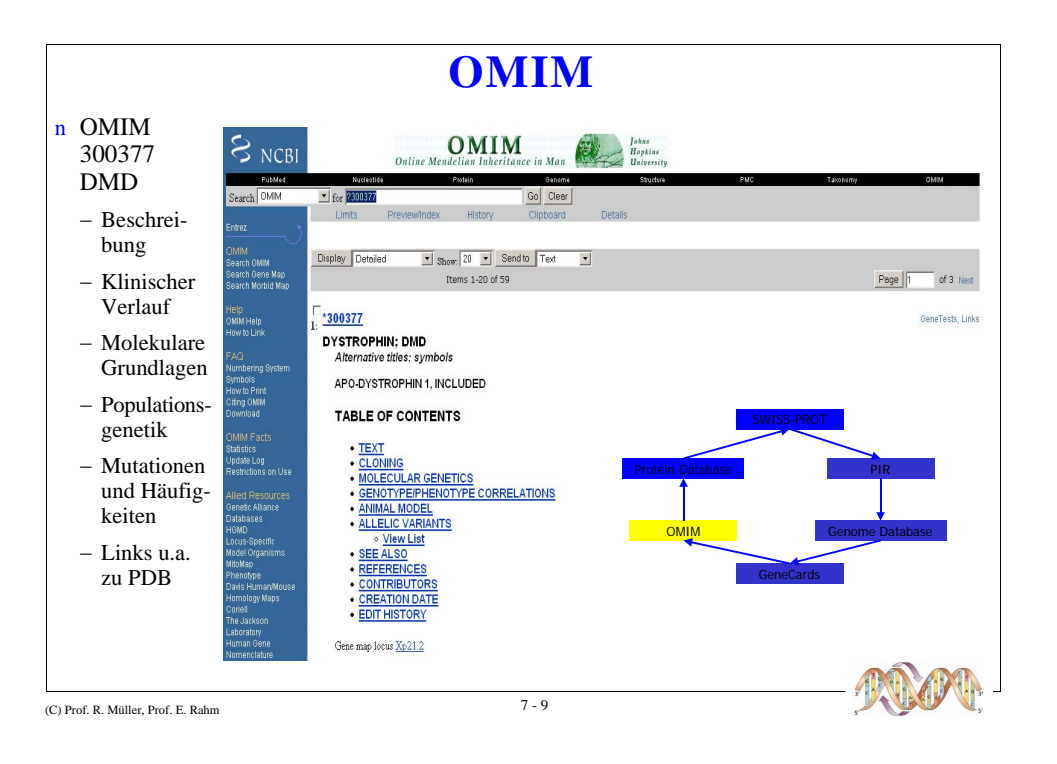

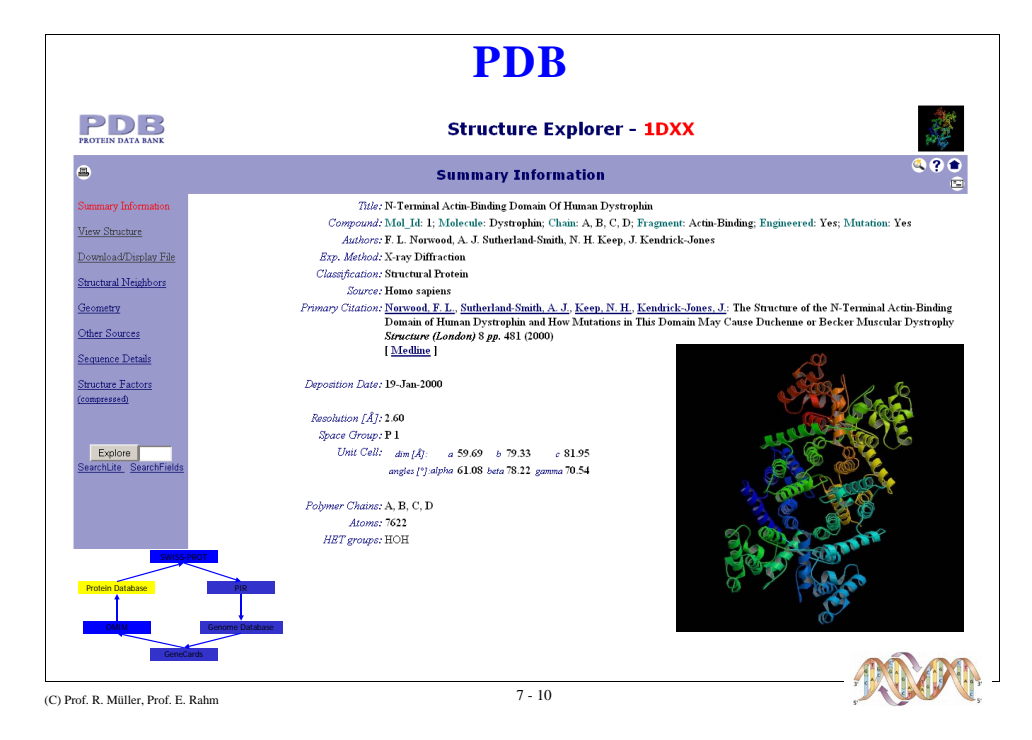

### **Stichwortsuche / Suchformulare**

n Typische Zugriffsmöglichkeit im Web (Google, Altavista, Internet-Shopping etc.)

Name

Chromosom

Chromosome

Market

Polymorphism

 $\overline{\mathcal{L}}$ 

 $\overline{\phantom{a}}$ 

 $\overline{2}$ 

 $\overline{\phantom{a}2}$ 

 $-2$ 

 $\sqrt{2}$ 

 $\overline{\phantom{a}}$ 

**Left Marke** 

Left Marker

Variation Type

 $\sim$ 

**Right Marker** 

**Right Marker** 

Max He

GDB-Suchformular

 $\overline{2}$ 

**Cytogenetic Localization** 

**Nucleic Acid Sequence Link** 

**All Localization** 

**Phenotype Links** 

- Einfach, schnell, verständlich, bekannt
- n Vorstrukturierte Suchformulare
- n Verwendung von Methoden des IR
	- Ranking der Ergebnisse
	- Operatoren: AND, OR, NOT,  $+/-$
- n Probleme
	- Ergebnis nicht zwingend Treffer
	- Wortformen: Zeiten, Sing. / Plural, Casus, ...
	- $-$  Synonym / Homonymprobleme
	- Treffer sind Dokumente, nicht Attribute
- n Nachteil: Starke Einschränkung der Expressivität, keine Unterstützung vom komplexen Anfragen

# **SRS (Sequence Retrieval System)**

Web Server

database linking

SQL generation

automatic

object relational

mapping

relational

databanks

query

service

APIs

tool

launching

job processing

tool options

batch queues

data types

analysis

tools

object

loader

database linking

indexing

token server

flatfile

databanks

**HTML** page

generation

session

management

n Ursprünglich als Zugriffstool für Sequenzdatenbank EMBL entwickelt

database linking

indexing

**DOM/SAX** 

parsing

**XML** 

databanks

visual meta

data editor

dynamic retrieval

and creation service

type information

m

eta

 $\mathbf d$ 

 $\frac{a}{t}$ 

 $\overline{a}$ 

- $-$  Mehr als 400 wissenschaftliche Datenbanken ansprechbar
- Einheitliche graphische Nutzerschnittstelle
- Formularbasiert
- Fokus auf Flatfile-Datenbanken, Weiterentwicklung zur Unterstützung relationaler Datenquel $len$
- Source: LionBioScience  $-$  Übernahme und kommerzieller Vertrieb durch LION BIOSCIENCE

\* http://www.lionbioscience.com

(C) Prof. R. Müller, Prof. F. Rahm

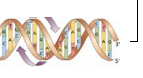

#### **SRS: Konzept (1)** n Ein "Konzept" wird über eine Anzahl von Feldern (Entries, Attributen) beschrieben - Beispiel: Konzept Gen ρφ RESULTS SESSIONS | VIEWS | DATABANKS QUERY **HELP** search SWISSPROT SPTREMBL<br>REMIREMBL TREMBLNEW Info about field AllText  $\overline{\mathbf{r}}$ Reset Subnit Query separate multiple values by & (and), | (or), | (and not) append wildcards AllText  $\blacksquare$ to words  $\nabla$  $\Box$ AllText combine searches with  $\blacksquare$ AllText AND -AllText  $\overline{\phantom{0}}$ homeobox **AllText** Number of entries to retrieve entries of type Entry  $\overline{\phantom{a}}$ display per page AccNumber Description GeneName SeqSimpleView  $\overline{\phantom{0}}$ Keywords **Extended** Date Organism query form Organelle display: SeaLenath  $\hat{z}$ ProteinID sequence format Description swiss  $\overline{ }$ GeneName Keywords<br>Date  $\overline{ }$ Organism  $7 - 13$ (C) Prof. R. Müller, Prof. E. Rahm

# **SRS: Konzept (2)**

n Ein Konzept kann als html-Seite visualisiert werden

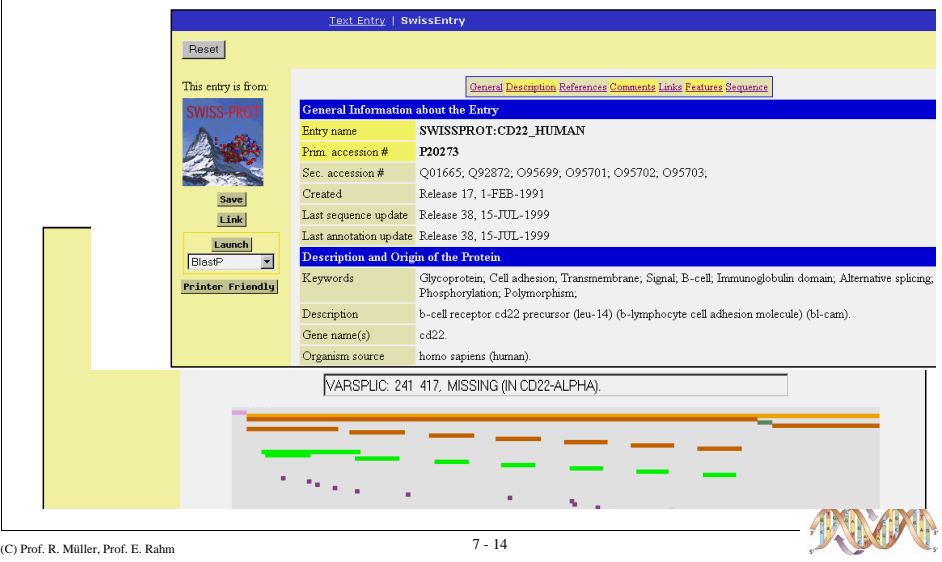

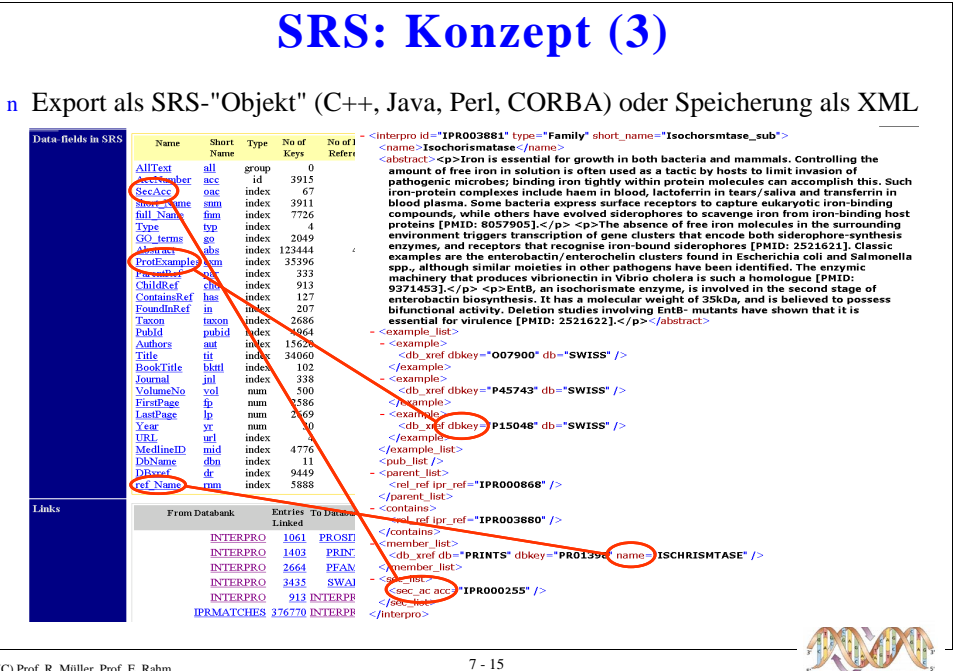

# **SRS: Zugriff auf relationale Datenbanken**

- $n$  Auswahl einer  $hub$ -Tabelle (als "Aufhänger"-Konzept)  $(\rightarrow)$
- n Angabe der Tabellen die zum Konzept "dazu gehören"  $(\rightarrow)$
- n Angabe der abfragbaren Attribute  $(\rightarrow)$
- n Interne Umsetzung via Views/ Joins

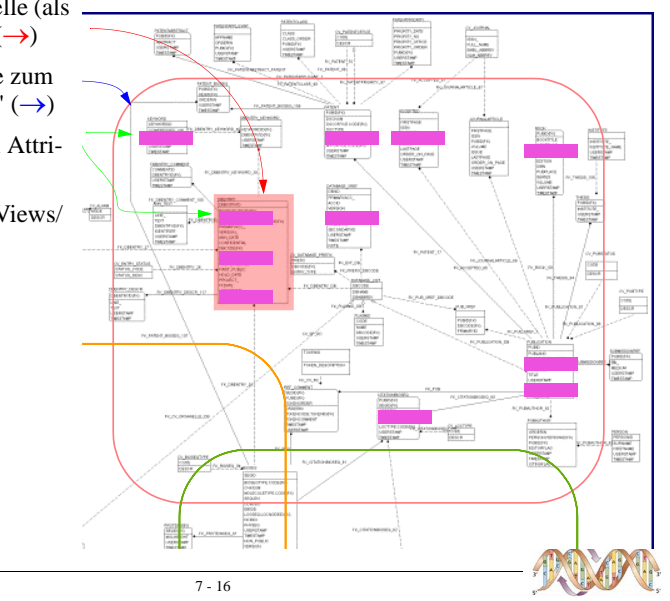

(C) Prof. R. Müller, Prof. E. Rahn

## **SRS: Datenzugriff (1)**

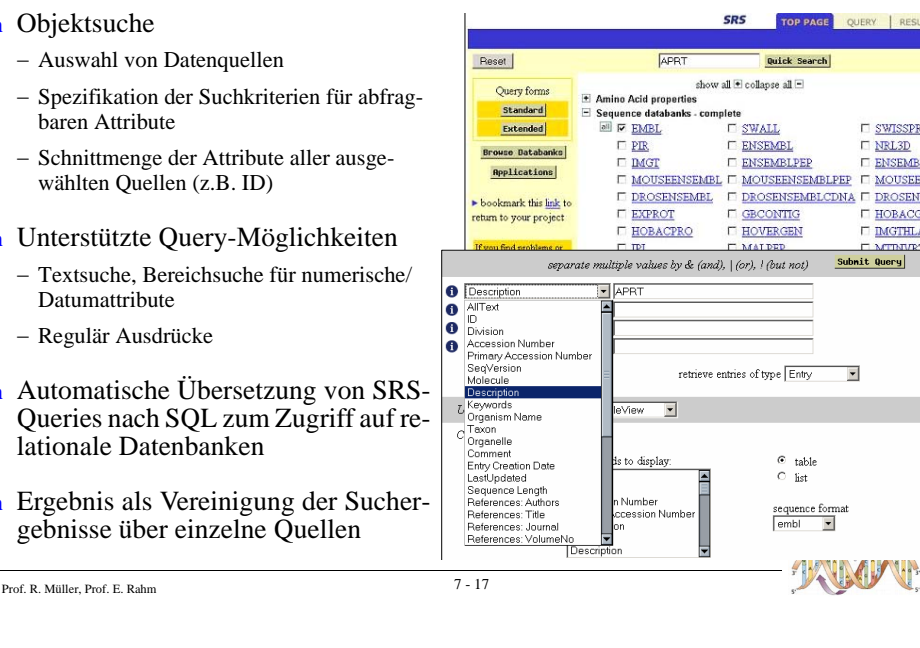

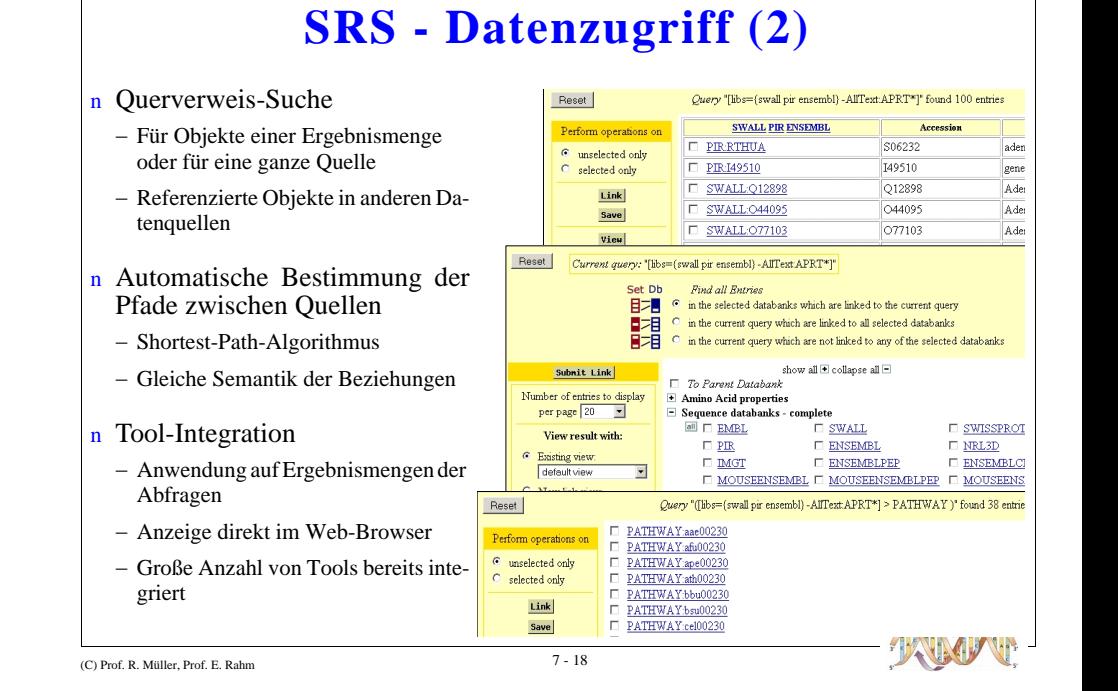

**SRS Anfrage Sprache** • Anfragen können an vielen Stellen direkt formuliert werden, z.B. Results -> Search using a query expression • Anfrage-Syntax - Stringsuche: [Menge-Mengenattribut: Suchmuster], Menge kann eine Datenbank, DB-Gruppe, Index, Index-Gruppe oder Suchausdruck sein - z.B. [pir-des:elestase], oder [swissprot-AllText:duchenne\*] - Wildcards: [swissprot-aut:sanger,f\*!coulson,a\*] Reguläre Ausdrücke: [swissprot-aut:/mue?ller/]  $\overline{\phantom{0}}$ Zahlenbereiche: [swissprot-SeqLength#400:500]  $\qquad \qquad =$ - mehrere DBs: [{swissprot swissnew sptrembl}-des:kinase], [dbs={swissprot swissnew sptrembl}-des:kinase]  $&$ [dbs-org:human]

**SRS Anfrage Sprache** • Einfache Anfragen kombinieren:  $-$  operand operator operand ... - z.B. verlinken: [swissprot-AllText:duchenne\*] > pdb • Operatoren  $-$  logisch:  $\vert$  oder, & und, ! aber nicht в  $-$  Links: · > liefere die linken Einträge, < liefere die rechten Einträge  $A > B$  $A < B \rightarrow$ • Komplexe Verweise:  $(q = \{\text{swissprot swissnew}\}\text{-des:kinase}!)!(q \leq swissnew)$ - Hierarchische Suche · >^ liefere Teilbaum-Einträge definiert durch linke Seite • > liefere Blatt-Einträge des Teilbaums definiert durch linke Seite

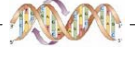

SWISSPRO

ENSEMBL MOUSEE

**DROSENS** 

HOBACGE

**IMGTHLA** 

**MITMARK** 

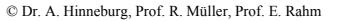

# **SRS Anfrage Sprache**

- Mehrfache Links
	- [swissprot-AllText:duchenne\*] > omim OMIM-Einträge zu denen man direkt von SwissProt-Einträgen mit Begriff "duchenne" gelangt
	- [swissprot-AllText:duchenne\*] >pdb >omim wie oben, doch SwissProt und OMIM müssen über PDB verlinkt sein
	- $-$  [swissprot-id:acha human] > prosite > swissprot Suche nach Eintrag "acha human", Link nach Prosite (Protein Fam.) "neuronal acetylcholine receptors", Link zu Swissprot Einträgen => Sequenzen aus einer Proteinfamilie
	- $-$  [swissprot-id:gshr caeel] > prodom > pdb kein direkt Link von "gshr caeel" zur PDB, aber über ProDom (Protein Domainen), Ergebnis homologe Proteine zu "gshr caeel"

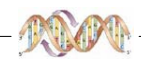

C Dr. A. Hinneburg, Prof. R. Müller, Prof. E. Rahm

 $\bullet$ 

 $\bullet$ 

# **SRS Anfrage Sprache**

- Einträge und Untereinträge
	- [swissprot-keywords:transmembrane] alle Einträge mit Keyword Transmembr.
	- [swissprot-ftkey:transmem] Menge von Untereinträgen mit Typ transmem
- Einträge und Untereinträge können über Links kombiniert werden
	- $-$  [swissprot-org:human] > [swissprot-ftkey:transmem] Menge der Transmembransegemente in menschlichen Proteinen
	- $-$  [swissprot-org:human] < [swissprot-ftkey:transmem] Menge der menschlichen Proteine mit Transmembransegmenten
	- $-$  [swissprot-ftkey:transmem] > parent Konvertierung der Untereinträge zu den zugehörigen Einträgen
	- [swissprot-ftkey:transmem] > parent | [swissprot-key:transmembrane]  $\equiv$ Einträge mit Transmembransegementen oder mit dem Schlüsselwort "transmembrane"

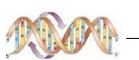

C Dr. A. Hinneburg, Prof. R. Müller, Prof. E. Rahm

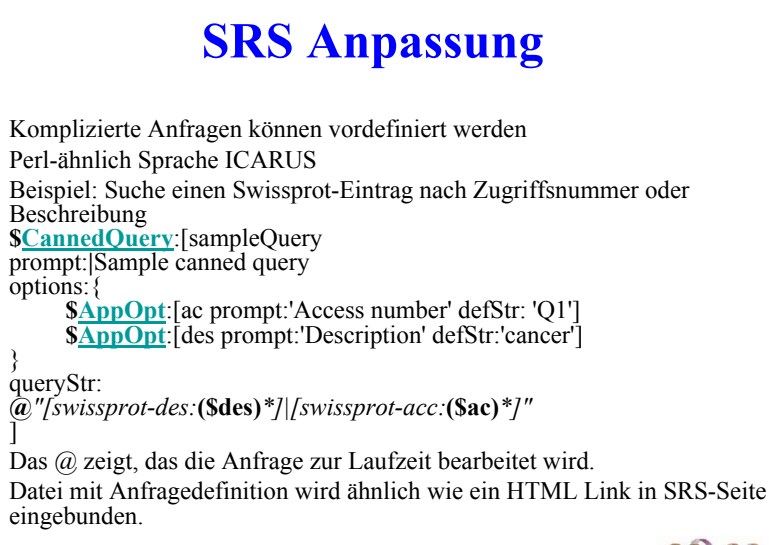

# **Aufruf von SRS aus HTML Seiten**

- Wegtz kann als CGI Programm direkt als HTML Link aufgerufen werden
- Einfaches Anzeigen von Einträgen
	- $-$  wgetz?-e+[embl-id:rnelas]
	- $-$  wgetz?-e+[{embl%20emblnew}-acc:X012345]
	- Die Option e lässt wegtz volle Einträge anzeigen
- Anzeigen von Mengen
	- wgetz?[embl-all:elastase]  $\overline{a}$
	- wgetz?swissprot
	- wgetz?swissprot+-lv+30+-bv+31 (-lv Anzahl Einträge pro Seite, -bv erster Eintrag
	- wgetz?swissprot+-lv+30+-bv+31+-view+SequenceSimple zeigt ZusatzInfos mit Hilfe eines vordef. Views
	- wgetz?swissprot+-lv+30+-bv+31+-view+SequenceSimple+-ascii+-rs+||+-cs+ $@@@$ Wie oben aber als HTML Tabelle

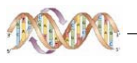

# Kapitel 7 (Forts.): Schnittstellen für **Analyse-Tools**

- n Vielzahl an Analyseprogrammen für Verarbeitung von Bio-Daten, z.B.
- CLUSTALX (Graphisches Tool für ClustalW multiple sequence alignment program)
- $-$  FASTA

(C) Prof. R. Müller, Prof. E. Rahm

- BLAST (Basic Local Alignment Search Tool)
- Sacc3D (Structural Information for Yeast Proteins)
- n Installation auf lokalem Rechner vs. Remote-Zugang über Web-Interface
- n Installation auf lokalem Rechner: Effizient, aber Update-Problematik
- n Zugang über Web-Interface
	- Via Formulare und ftp/e-mail: Einfach zu realisieren, aber oft umständlich und wenig flexibel
	- Via API von Remote User Defined Functions (RUDFs): Flexibler, aber komplexer
- Realisierung von RUDFs als Internet Functions

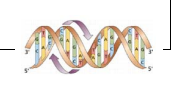

### **Eigenschaften von Internet Functions (IFs)**

- n Kein Teil der Datenbank
- n Werden von einem externen System gestartet
- $n$  Erreichbar über das Internet
- n Beinhalten Kommunikationsprotokoll zum Datenaustausch mit der Datenbank
- n Verschachtelungen mehrerer IFs beim Aufruf möglich

(C) Prof. R. Müller. Prof. E. Rahn

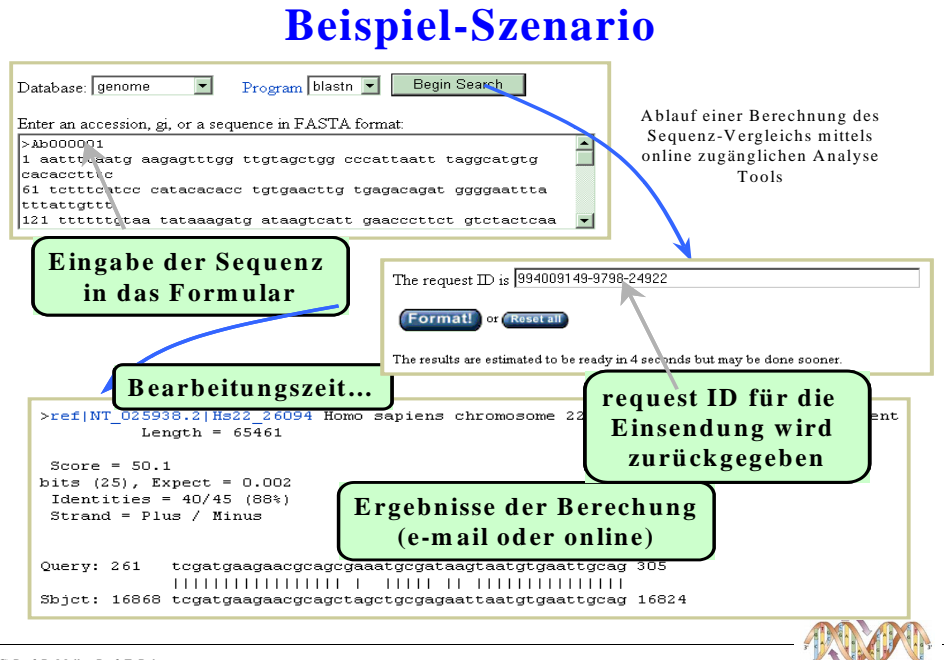

### **Internet Function Definition Language** (IFDL)

- n Erweiterung der SQL DDL
	- $-$  Kein Teil des SOL-Standards
	- Nicht verwechseln mit der *Independent Form Definition Language* (Abk. auch IFDL)
- n Definition für die Einbindung von IFs in SQL-Queries
- $n$  IF-Definition: 5-Tupel
	- Funktionsname der aufzurufenden IF
	- URL der Funktion
	- Liste von Eingabeparametern mit Typen
- Typ des Rückgabewertes
- HTOL<sup>\*</sup>-Wert

\* Hyper Text Query Language

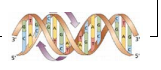

(C) Prof. R. Müller, Prof. E. Rahn

### **Hyper Text Query Language (HTQL)**

- n Unterstützt Suche in Web-Dokumenten
- $\overline{n}$  Nutzung der Tags in HTML/XML-Dokumenten zur Navigation und Ausgabestruktierung (ähnlich wie bei XPath, XQuery)
- n Dient im Zusammenhang mit IFs als Schnittstelle zw. DB und IFs
	- HTOL-Wert in IFDL Function Definition informiert über Position des Rückgabewertes im (generierten) Web-Rückgabedokument
	- IF extrahiert für weitere Verarbeitung Rückgabewert aus dem (generierten) Web-Dokument

#### (C) Prof. R. Müller, Prof. E. Rahn

### Beispiel für IF-Ausführung (2)

n Verwendung von zwei IFs: blast, get seg

- blast verwendet als Eingabe eine Sequenz der Tabelle *local* und liefert "requestID"-Wert (rein "technischer" Parameter für weitere Referenz auf Anfrage, vor allem wg. oft langer Laufzeit von blast)
- $-$  Ergebnis von *blast* befindet sich nach Aus führung in von Blast.cgi erzeugter HTML Datei im Eingabefeld des 1. form-Tags
- Dieser Wert wird extrahiert und dient als Parameter für *get\_seq*, dessen Ergebnis nach dem 2. pre-Tag der erzeugten HTML-Datei steht
- $-$  Ergebnis von *get seq* ist Tabelle, welche die ermittelten Ähnlichkeitsscores. Herkunft und Art enthält

#### define function blast

href "http://www.ncbi.nlm.nih.gov/blast/Blast.cgi" parameters query varchar(10000) results request id varchar(40) htql value: <form>.<input>;

#### define function get\_seq href "http://www.ncbi.nlm.nih.gov/blast/Blast.cgi" parameters rid varchar(40) results sequence varchar(10000) htal value: <pre>.<pre>:

#### Beispiel für IF-Ausführung (GenBank)

- Vergleich von neuen, noch uncharakterisierten Gensequenzen (in Tabelle *local*) mit bekannten Sequenzen der Kenianischen Fruchtfliege
- Nur solche Sequenzen von Interesse, die Ähnlichkeit von mind. 98 % zu geg. Sequenz aufweisen
- Für Berechnung der Editierdistanz Verwendung des über Internet Schnittstelle zugänglichen Programms BLAST (http:// ncbi.nlm.nih.gov/blast/blast.cgi)

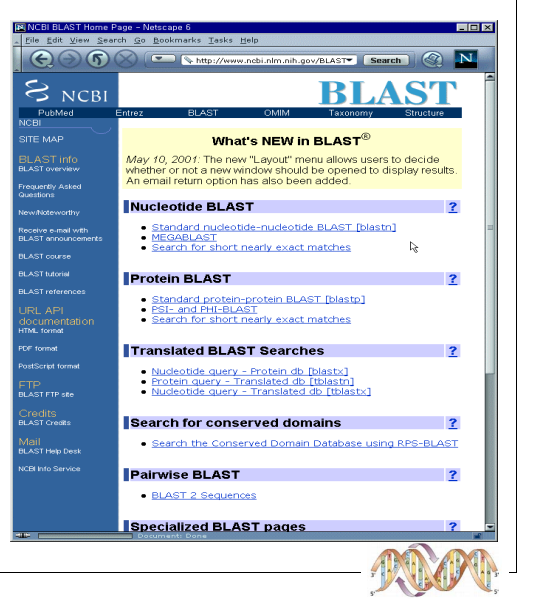

(C) Prof. R. Müller. Prof. E. Rahn

### Beispiel für IF-Ausführung (3)

#### n SQL Query mit IF-Aufrufen

**SELECT** b.sequence FROM (SELECT get\_seq( blast(a.sequence)) FROM local as a) as b **WHERE** b.organism = "Drosophila" AND b.source(country) = "Kenia" AND b.e-value  $\ge$  = 0.98

#### n Teile der Anfrage

- Führe für alle Sequenzen der DB-Tabelle local (hier a) die BLAST-Suche in GenBank durch
- Speichere die Ergebnisse in die Tabelle  $b$  ab und gib alle Sequenzen aus, die zur Kenianischen Fruchtfliege gehören und einen Ähnlichkeits-Score von mehr als 0.98 haben

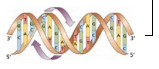

### **Anwendung: LifeDB**

lah.

Qu

345

- n Biologisches Datenbanksystem (Prototyp der Mississippi State University)
- n Unterstützt das Konzept der **IFs**
- n Dreiteiliges Interface
	- Textfeld links oben für Eingabe der IFs und SQL-Anfragen
	- Query-Ergebnisseite rechts
	- Feld links unten zur Auflistung bereits getätigter Anfragen

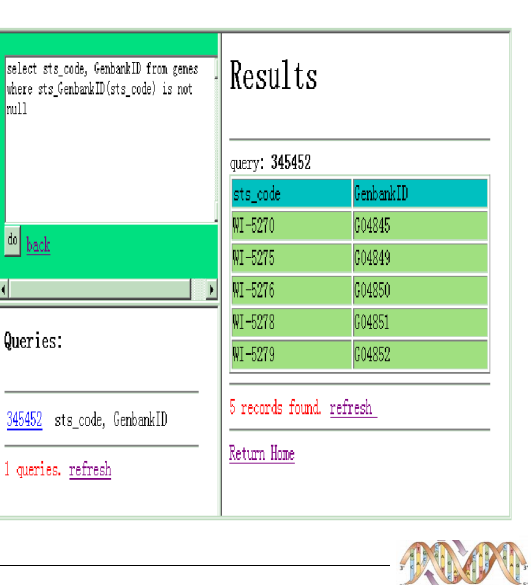

(C) Prof. R. Müller, Prof. E. Rahm

# LifeDB Anfrageverarbeit.: Architektur (2)

- n HTQL Engine
	- Nutzt http zur Übermittlung der Eingabedaten an IF
	- IF wird extern ausgeführt und legt Ergebnis in HTML-Seite ab
	- HTQL Engine extrahiert Ergebnis anhand des HTOL-Wertes der IF-Definition
	- Ergebnis wird in einer weiteren Tabelle in lokaler Datenbank abgelegt
- n Query Controller führt SQL-Anfrage aus und verwendet dabei Ergebnistabelle aus der Ausführung der IF
- Remote User Defined Function  $p1, p_m|r1, \ldots r$ Schema **HTQL** engine **DB Function** Local DB Engine **Execution Engine IFDI** Query controller Query analyzer Result User display interface
- n Schließlich wird Ergebnis dem Nutzer präsentiert

### LifeDB Anfrageverarbeitung: Architektur

#### n Query Analyzer

- Parsen von Eingaben im Query-Eingabefeld (stand-alone IF-Aufrufe sowie SQL-Anfragen mit oder ohne eingebundene IF)
- Weiterleitung von SQL-Anfragen ohne eingebundene IF direkt an die lokale DB Engine
- Weiterleitung von IF-Aufrufen an IFDL Modul

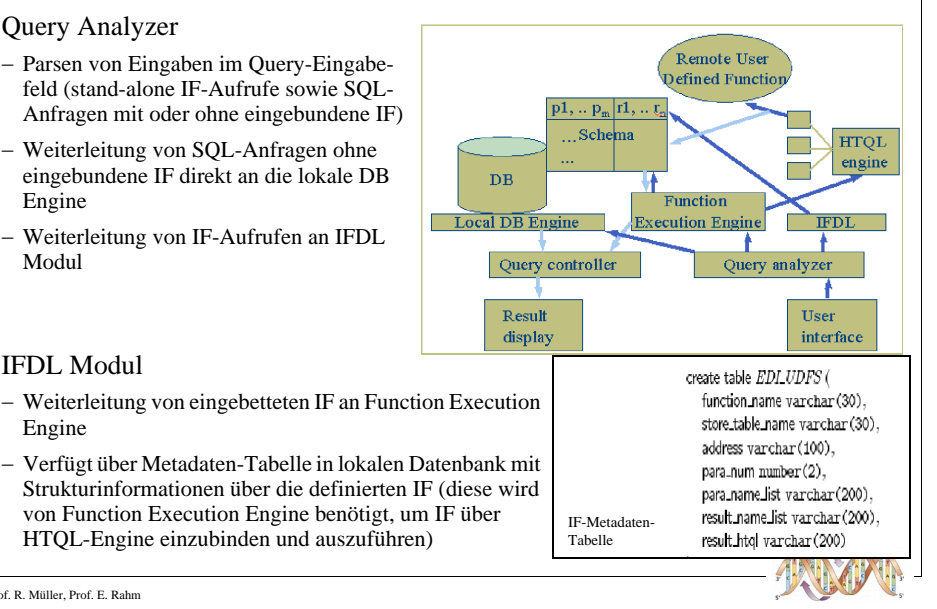

(C) Prof. R. Müller. Prof. E. Rahn

n IFDL Modul

Engine

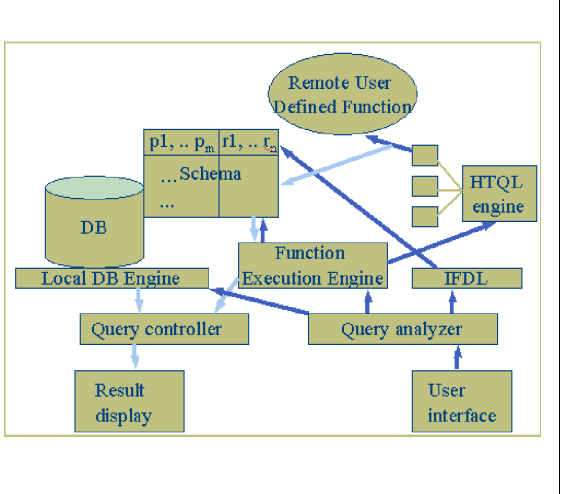

### **RUDF/IF: Zusammenfassung**

- $n$  API / CLI Ansatz zur Einbindung externer Funktionalität bei der Auswertung von **Bio-Daten**
- $n$  Einbindung von RUDF / IFs innerhalb von SOL-Oueries
- n Rückgabe der Ergebnisse in html-Format mit Extraktionsinformation (wo ist gewünschte Information im Rückgabe-Dokument?)
- n Vorteile: Umgehung lokaler Installation von externer Funktionalität
- n Nachteile: Proprietäre Formate und Ausführungsarchitektur
- n Weiter Informationen unter:
	- http://www.cse.msstate.edu/~cly/EDI/index.html
	- Chen, L.; Jamil, H. M.: Supporting Remote User Defined Functions in Heterogeneous Biological Databases. Proceedings IEEE International Conference on BIBE 2001: 144-152, 2001.
- Chen, L.; Jamil, H. M.: On Using Remote User Defined Functions as Wrappers for Biological Database Interoperability; International Journal of Cooperative Information Systems (IJCIS), Special Issue on Data Management and Modeling Support in Bioinformatics, 12(2):161-195, 2003

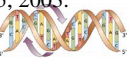

(C) Prof. R. Müller, Prof. E. Rahn